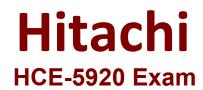

Hitachi Vantara Certified Specialist - Pentaho Data Integration Implementation

> Questions & Answers Demo

# Version: 4.0

## **Question: 1**

You are preparing a server environment for an archive installation of a Pentaho server According to Hitachi Vantara best practices which environment variable should be set?

A. KETTLEHOME B. JAVA\_HOME C. PENTAHO\_JAVA\_HOME D. SPOON HOME

Answer: C

Explanation:

Set environment variables

If you do not set the HOME environment variables, Pentaho will not start correctly. Complete the steps in this topic to ensure that you have set the HOME environment variables properly.

Set the path of the PENTAHO\_JAVA\_HOME variable to the path of your Java installation, as shown:

SET PENTAHO\_JAVA\_HOME=C:\Program Files\Java\jdk8.x.x.x

(Optional) If you are using a JRE, then also set the JRE\_HOME home environment variable.

Log off and log on again, then verify the variables have been properly set by using a command similar to the following example:

ECHO %PENTAHO\_JAVA\_HOME%

https://help.hitachivantara.com/Documentation/Pentaho/8.3/Setup/Prepare\_your\_Windows\_environm ent\_for\_an\_archive\_install

#### Question: 2

You are installing a Pentaho server and you decide to use a responsibility database other than Postgres. Which two database are supported in this configuration? (Choose two.) Choose 2 answers

A. Microsoft SQL Server

B. Oracle

C. DB2

D. Sybase

Answer: A, B

Page 2

Explanation:

https://help.hitachivantara.com/Documentation/Pentaho/8.3/Setup/Use\_PostgreSQL\_as\_your\_reposito ry\_database\_(Manual\_installation)

# Question: 3

You have completed a successful installation of a Pentaho server on Linux. You now need to write a script to run the Pentaho server as a service. Which two files should you call from the script? (Choose two.) Choose 2 answers

- A. start-pentaho.sh
- B. start-pentaho-debug.
- C. import-export.sh
- D. stop-pentaho.sh

**Answer: AB** 

Explanation:

## Question: 4

You have instated the Pentaho server using an archive installation. You now want to change the server port.

Which file do you modify?

- A. server.xml
- B. repositories.xml
- C. context.xml
- D. slave-server-config.xml

Answer: A

Explanation:

Follow the instructions below to change the port through which the Pentaho Server runs:

Stop the Pentaho Server.

Navigate to the /pentaho-server/tomcat/conf/ directory.

Open the server.xml file with any text editor, and search for the value for Define a non-SSL HTTP/1.1 Connector.

Change the port number in the connector port element below from 8080 to your preferred port number.

https://help.hitachivantara.com/Documentation/Pentaho/9.0/Setup/Customize the Pentaho Server#:~ :text=Change%20the%20port%20numbers%20for%20the%20Pentaho%20Server,-Follow%20the%20instructions&text=Navigate%20to%20the%20%2Fpentaho%2Dserver,to%20your%20pr eferred%20port%20number.

Question: 5

A Big Data customer wants to run POI transformations on Spark on their production Hadoop cluster using Pentaho's Adaptive Execution Layer (AEL) What are two steps for installing AEL? (Choose two.) Choose 2 answers

- A. Run the Spark application butter tool to obtain the AEL daemon zip file.
- B. Configure the AEL daemon in Local Mode.
- C. Run the AEL Oozie job to install the AEL daemon.
- D. Configure the AEL daemon in YARN Mode

Answer: BD

Explanation:

https://help.hitachivantara.com/Documentation/Pentaho/8.3/Setup/Set\_up\_the\_Adaptive\_Execution\_L ayer\_(AEL)